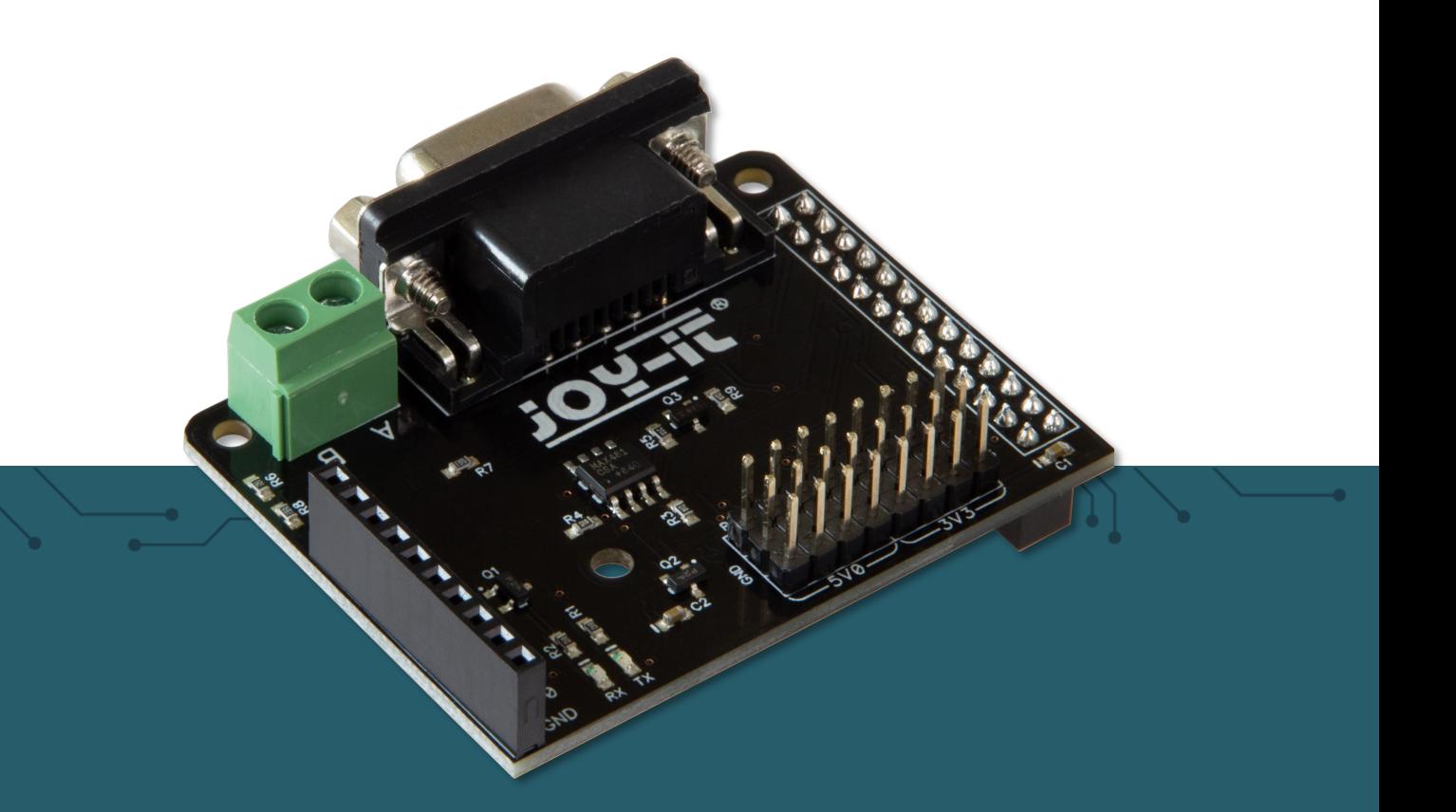

# **RB-RS485** RS485 Breakout Kit für Raspberry Pi

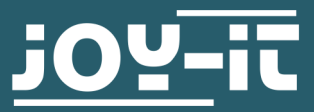

Joy-IT powered by SIMAC Electronics GmbH - Pascalstr. 8 - 47506 Neukirchen-Vluyn - www.joy-it.net

# **1. ALLGEMEINE INFORMATIONEN**

#### Sehr geehrte\*r Kunde \*in,

vielen Dank, dass Sie sich für unser Produkt entschieden haben. Im Folgenden zeigen wir Ihnen, was bei der Inbetriebnahme und der Verwendung zu beachten ist.

Sollten Sie während der Verwendung unerwartet auf Probleme stoßen, so können Sie uns selbstverständlich gerne kontaktieren.

# **2. ANSCHLÜSSE DES RS485 BREAKOUTBOARDS**  $1$  A B  $4$  G 678 **SDA SCL MOSI MISO**  $\mathbf{Q}$ **SCLK CE0** P<sub>1</sub> **P2 P3** PQ P<sub>4</sub> P<sub>5</sub> P<sub>6</sub> P<sub>7</sub> CE<sub>1</sub>  $3V<sub>3</sub>$ **5V0 GND** 1  $\overline{\mathcal{L}}$ 3

- 1. Diese Anschlüsse wurden separat nach Außen geführt um die Benutzung der nun verdeckten Anschlüsse Ihres Raspberry Pi weiterhin zu gewährleisten.
- 2. Diese Anschlüsse werden zum Senden und Empfangen der RS485 Signale verwendet. Es kann sowohl das Schraubterminal als auch die DB9 Buchse verwendet werden.
- 3. Diese Anschlüsse wurden separat nach Außen geführt um die Benutzung der nun verdeckten Anschlüsse Ihres Raspberry Pi weiterhin zu gewährleisten. **Beachten Sie die nachfolgende Tabelle.**

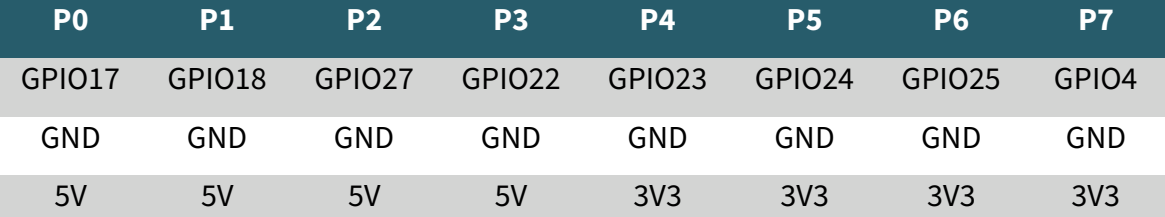

Diese Anleitung wurde für den Raspberry Pi 5 und das Betriebssystem Bookworm OS entwickelt und getestet. Es wurde keine Überprüfung mit neueren Betriebssystemen oder Hardware durchgeführt.

#### 3.1 Installation der benötigten Bibliotheken

Zunächst müssen Sie die Serielle Schnittstelle auf Ihrem Raspberry Pi aktivieren. Um die Konfiguration zu öffnen, geben Sie den folgenden Befehl ein:

sudo raspi-config

Wählen Sie dort **3 Interface Options → I5 Serial Port**

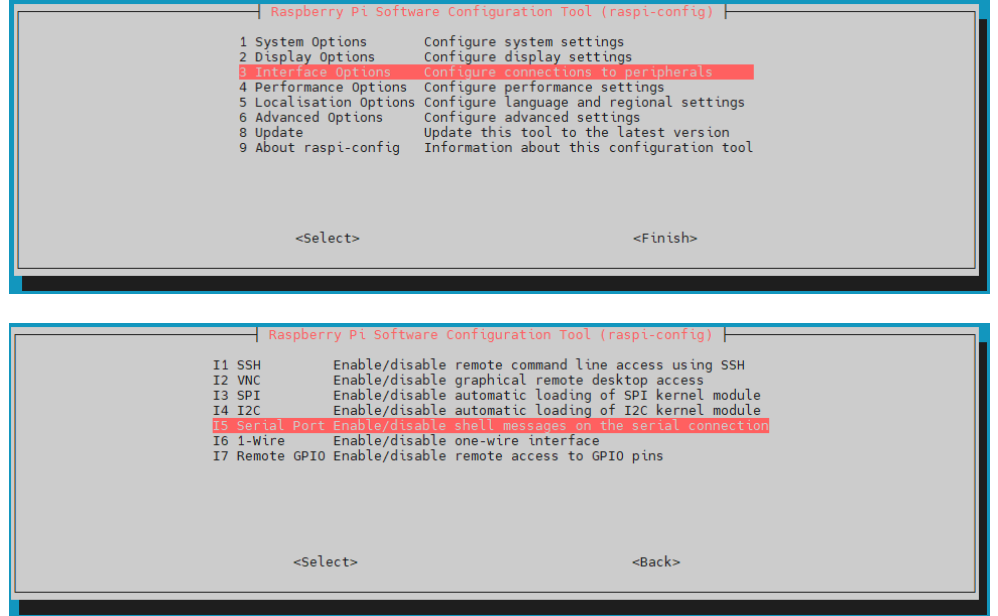

Dort bekommen Sie die Frage gestellt **Would you like a login shell to be accessible over serial ?** Dies beantworten Sie mit **No**.

Als nächstes werden Sie gefragt **Would you like the serial port hardware to be enabled ?** Dies beantworten Sie mit **Yes**.

Danach werden Sie gefragt ob Sie Ihren Raspberry Pi neustarten möchten. Dies sollten Sie mit **Yes** beantworten.

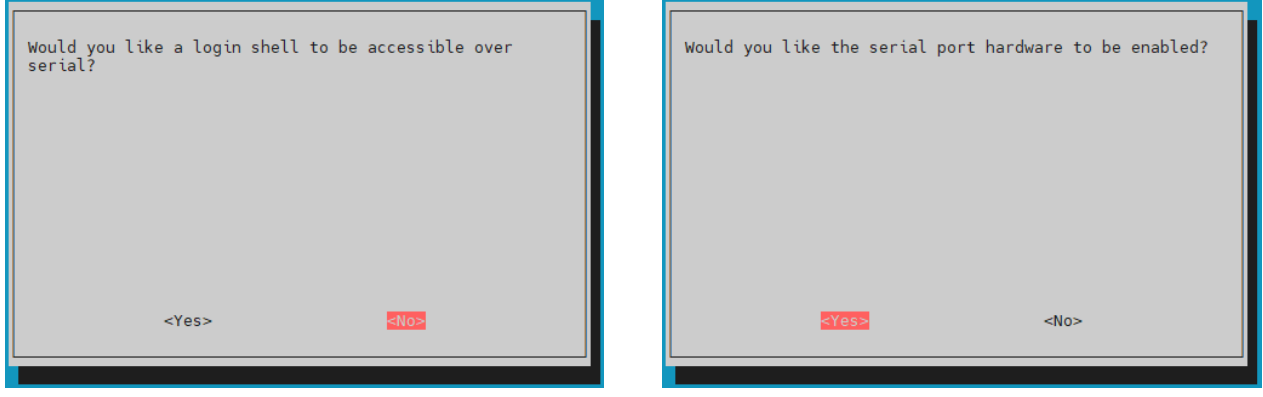

Als nächstes müssen Sie die benötigten Zusatzbibliotheken herunterladen, dazu müssen Sie die folgenden Befehle ausführen.

## sudo apt-get install python3-serial

Nachdem Sie die Bibliotheken heruntergeladen haben, können Sie nun die beiden nachfolgenden Codebeispiele ausprobieren oder diese **[hier](https://joy-it.net/files/files/Produkte/RB-RS485/RB-RS485-Beispielcodes.zip)** herunterladen.

Beachten Sie, dass Sie je nach dem ob Sie einen Raspberry Pi5 oder ein älteres Modell verwenden, den *port* im Code entsprechend anpassen müssen. Dazu können Sie sich an die Kommentare im Codebeispiel halten.

# 3.3 Codebeispiel Sender

```
import serial
```

```
# Use this port only when using Raspberry Pi 4 or older
#port = serial.Serial("/dev/ttyS0", baudrate=9600, timeout=3.0)
# Use this port only when using Raspberry Pi 5
port = serial.Serial("/dev/tty0", baudrate=9600, timeout=3.0)
```

```
print("Starting test...")
```

```
while True:
     port.write("\r\n RS485-Test".encode('utf-8'))
     #rcv = port.read(10)
     #port.write(("\r\nYou sent:" + repr(rcv)).encode('utf-8'))
```
# *3.4 Codebeispiel Empfänger*

```
import serial
# Use this port only when using Raspberry Pi 4 or older
#port = serial.Serial("/dev/ttyS0", baudrate=9600, timeout=3.0)
# Use this port only when using Raspberry Pi 5
port = serial.Serial("/dev/tty0", baudrate=9600, timeout=3.0)
while True:
     rcv = port.readline()
     print(rcv)
```
Unsere Informations- und Rücknahmepflichten nach dem Elektrogesetz (ElektroG)

#### **Symbol auf Elektro- und Elektronikgeräten:**

Diese durchgestrichene Mülltonne bedeutet, dass Elektro- und Elektronikgeräte **nicht** in den Hausmüll gehören. Sie müssen die Altgeräte an einer Erfassungsstelle abgeben. Vor der Abgabe haben Sie Altbatterien und Altakkumulatoren, die nicht vom Altgerät umschlossen sind, von diesem zu trennen.

#### **Rückgabemöglichkeiten:**

Als Endnutzer können Sie beim Kauf eines neuen Gerätes, Ihr Altgerät (das im Wesentlichen die gleiche Funktion wie das bei uns erworbene neue erfüllt) kostenlos zur Entsorgung abgeben. Kleingeräte, bei denen keine äußere Abmessungen größer als 25 cm sind können unabhängig vom Kauf eines Neugerätes in haushaltsüblichen Mengen abgeben werden.

#### **Möglichkeit Rückgabe an unserem Firmenstandort während der Öffnungszeiten:**

SIMAC Electronics GmbH, Pascalstr. 8, D-47506 Neukirchen-Vluyn

#### **Möglichkeit Rückgabe in Ihrer Nähe:**

Wir senden Ihnen eine Paketmarke zu, mit der Sie das Gerät kostenlos an uns zurücksenden können. Hierzu wenden Sie sich bitte per E-Mail an Service@joy-it.net oder per Telefon an uns.

#### **Informationen zur Verpackung:**

Verpacken Sie Ihr Altgerät bitte transportsicher, sollten Sie kein geeignetes Verpackungsmaterial haben oder kein eigenes nutzen möchten kontaktieren Sie uns, wir lassen Ihnen dann eine geeignete Verpackung zukommen.

#### **5. SUPPORT**

Wir sind auch nach dem Kauf für Sie da. Sollten noch Fragen offen bleiben oder Probleme auftauchen, stehen wir Ihnen auch per E-Mail, Telefon und Ticket-Supportsystem zur Seite.

#### E-Mail: **[service@joy](mailto:service@joy-it.net)-it.net**

## Ticket-System: **[http://support.joy](https://helpdesk.joy-it.net/)-it.net**

Telefon: +49 (0)2845 9360-50 (Mo - Do: 09:00 - 17:00 Uhr,

Fr: 09:00 - 14:30 Uhr)

Für weitere Informationen besuchen Sie unsere Website:

**[www.joy](http://www.joy-it.net)-it.net**

Veröffentlicht: 06.02.2024